$NOM:$  Date :  $\qquad \qquad$  Date : PRENOM : .

Universit´e de Nice L3MASS et L3 Maths, ann´ee 2017-2018 Département de Mathématiques  $\hfill$ Systèmes Dynamiques

## Feuille-réponse 3 Solutions approchés par la méthode d'Euler

## 1 Exercices sur table

Exercice 1. : On peut modèliser l'évolution naturelle de la population des baleines de l'océan Atlantique par les deux dynamiques suivantes par la dynamique suivante :

ou bien 
$$
y' = 0.08y
$$
, ou bien  $y' = 0,08y \left(1 - \frac{y}{400.000}\right)$ .

1. Lequel des deux modèles vous parait le plus approprié et pourquoi ? Rappelez son nom.

2. A l'issue d'une longue période de surexploitation, on estime que l'effectif de cette population de baleines est tombé à 60.000. On interdit alors son exploitation. Dans le cas du premier modèle calculer, au moyen de la méthode d'Euler, une approximation de son évolution  $y_0, y_1, y_2, ...$ en prenant un pas de temps  $h = 0.1$ . On rappelle que la méthode d'Euler pour l'équation  $y' = f(y)$  $\mathbf{s}'$ écrit :

$$
\begin{cases}\n t_n = t_{n-1} + h \\
 y_n = y_{n-1} + h f(y_{n-1}).\n\end{cases} (1)
$$

Indiquer votre réponse puis présenter succinctement les calculs qui vous y ont conduit.

$$
y_0 = 60.000 \qquad y_1 = y_2 =
$$

3. Même question dans le cas du deuxième modèle.

$$
y_0 = 60.000 \t y_1 = y_2 =
$$

**Exercice 2.** : On étudie l'équation différentielle linéaire autonome  $y' = -4y$ .

1. Vérifier que  $y = 0$  est une solution particulière (et un équilibre). La solution  $y(t)$  de condition initiale  $y(0) = 5$  peut-elle prendre des valeurs négatives ?

2. Représenter, sur la figure ci-dessous, la solution approchée de condition initiale  $y_0 = 5$  en  $t_0 = 0$ , obtenue par la méthode d'Euler avec un pas  $h = 0.5$  pour tous les  $0 \leq t \leq 4$  . Comparer avec la solution exacte de même condition initiale. Commenter.

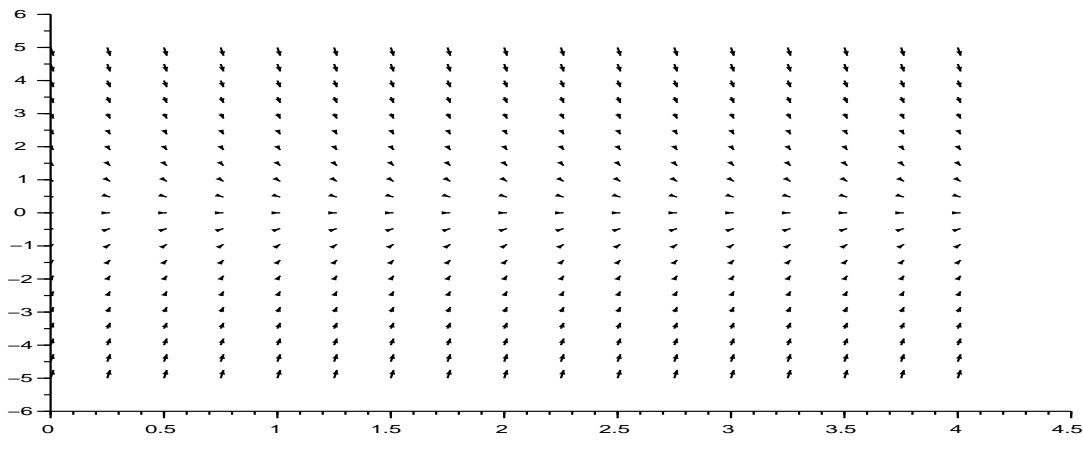

3. Qu'arrive-t-il si l'on , prend un pas  $h = 0.25$ ?

4. Le champs de vecteurs associé à l'équation  $y' = -4y$  est invariant par translation horizontale. Est-ce aussi le cas pour celui qui est associé à l'équation  $y' = -4y + 3\cos t$ ? Expliquer pourquoi.

## 2 Exercices au moyen de Scilab

## Exercice 3. : Champ de vecteurs

On poursuit l'étude de l'équation différentielle linéaire autonome  $y' = -4y$ .

1. Les lignes suivantes permettent de tracer, dans la fenêtre numérotée 1 le *champ de vecteurs* de la question précédente associé à cette équation en traçant, en tout point  $(t, y)$  du plan un vecteur proportionnel à  $(1, -4y)$  et donc tangent à la solution de l'équation différentielle passant par ce point.

```
clear ;
function f=f(t,y); f=1; endfunction;
function g=g(t,y); g=-4*y; endfunction;
function w=w(t, v); w=[f(v(1), v(2)); g(v(1), v(2))];endfunction;
ttChamp=0:0.25:4; yyChamp=-5:0.5:5;
xset("window",1);fchamp(w,0,ttChamp,yyChamp);
```
L'instruction fchamp comporte 4 arguments obligatoires (et d'autres facultatifs). Étudier à quoi correspondent ces arguments dans l'aide en ligne de Scilab. Pour cela vous pourriez faire les deux expériences suivantes en expliquant ce que vous observez :

- remplacer la liste des ordonnées yyChamp par -2.5:1:2.5
- remplacer le pas de temps et d'espace par 0.4

2. Quelles instructions Scilab permettent de représenter les deux solutions tracées sur la figure ci-dessous ?

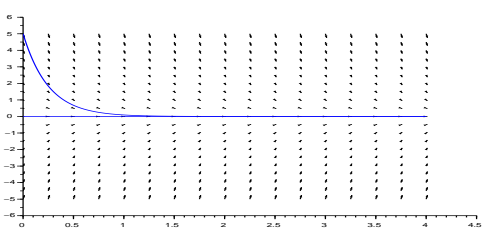

3. Revenir au tracé original du champ de vecteurs. Choisir une des flèches de ce champ et indiquer les coordonnées du points d'attache et les coordonnées du vecteur représenté en ce point. Expliquer.

**Exercice 4.** : Algorithme d'Euler On étudie à présent l'équation différentielle  $y' = -4y + 3\cos t$ .

1. Tracer le champ de vecteurs associé en choisissant les intervalles  $0:0.5:15$  pour t et  $-5:0.5:5$ pour  $y$ . Qu'observez-vous concernant la dynamique des solutions de cette équation ?

2. Ajouter à votre figure le graphe de la solution de condition initiale  $12/17$ . Que savez-vous de cette solution ?

3. Le code suivant permet de tracer une approximation de cette solution par la méthode d'Euler. L'exécuter puis comparer cette approximation avec la solution précédemment représentée par Scilab. Que vaut précisemment l'écart en  $t = 3$  ? pas=0.25; ttEuler(1)=0;yyEuler(1)=12/17; for i=1:pas:15/pas ttEuler(i+1)=ttEuler(i)+pas; yyEuler(i+1)=yyEuler(i)+pas\*g(ttEuler(i),yyEuler(i)); end; plot(ttEuler,yyEuler,color='r')

4. Recommencer avec un pas de 0.5 puis avec un pas de 1. Qu'observez-vous ?